# Manual for multiX

A. Uldry and B. Delley Paul Scherrer Institut, Switzerland.

May 2, 2012

# 1 Introduction

The program multiX allows you to calculate the energy levels of an atom in a crystal field defined by the charges and positions of its neighbours, and to plot the resulting XAS and RIXS spectra. The foundation of the code is explained in the following publication:

[Systematic computation of crystal field multiplets for x-ray core spectroscopies](http://link.aps.org/doi/10.1103/PhysRevB.85.125133) Phys. Rev. B 85, 125133 (2012).

Please cite this paper if you make use of this code.

We presume that the code has been compiled and is ready to execute. The present document describes how to run the code, the input required and the output files.

# <span id="page-0-0"></span>2 Running the code

The executable multiX requires the presence of a file named INPUT in the directory where you wish to run the code. If the executable multiX is in the same directory, the code is fired off by invoking "multiX" at the command line, and piping the results to the file "log".

\$ ./multiX | tee log

If the code resides in a different directory, the full path to the executable should be given. For example, if the code is in the directory Multiplets/Source in your home directory:

## \$ ~/Multiplets/Source/multiX | tee log

If the code is in a location that is included in your path, then

\$ multiX | tee log

should execute the code.

It may be necessary to set the stack limit to "unlimited" in some system. In bash, this can be done by adding the following line to the .bashrc file:

ulimit -s unlimited

The INPUT file, and the various output files, are described in the next sections. Scripts that assist the running of the code for different tasks are provided and described at the end of this document.

### 3 The INPUT file

The INPUT file must be present in the execution directory. It is a plain and editable text file where the user defines which emitting atom is to be used, the core-valence ground state configuration, and what are the parameters and the task to perform. A bare minimum INPUT is shown in INPUT example [1.](#page-1-0) This input would cause multiX to calculate the eigenvalues and

```
new MULTO \qquad # Task: multiplets for the
                         # ground state configuration
                         # only.
atom Mn # The multiplets are calculated
                         # for the open shells of a
                         # Mn atom.
ground_state 2p6 3d5 # Core-valence ground state
                         # configuration.
```
INPUT example 1: Minimal INPUT.

<span id="page-1-0"></span>eigenvectors for an isolated Mn in the 2p6 3d5 ground state configuration.

The INPUT file contains inline entries, like those in the example INPUT [1,](#page-1-0) and block entries. Inline entries take the form

<keyword> <value> [<value> ...]

Block entries are typically used to list input energies for RIXS, and as one of the alternatives for giving the crystal field. Examples will be given below. Block entries take the form

```
begin_<keyword>
<value 1>
<value 2>
...
end_<keyword>
```
### <span id="page-2-0"></span>3.1 The crystal field

The crystal field is constructed from the charges and positions of the ions surrounding the emitter. The code expects the positions in Ångström and the charges in units of the electron charge (fractional charge is accepted). A general multiplier is expected at the top of the list of positions and charges:

```
<multiplier>
<coord x1> <coord y1> <coord z1> <charge of ion 1>
...
<coord xn> <coord yn> <coord zn> <charge of ion n>
```
If only a few ions are making up the crystal field, it is possible to integrate the crystal field list in the INPUT as a block entry:

```
begin_xtal
2.45
```
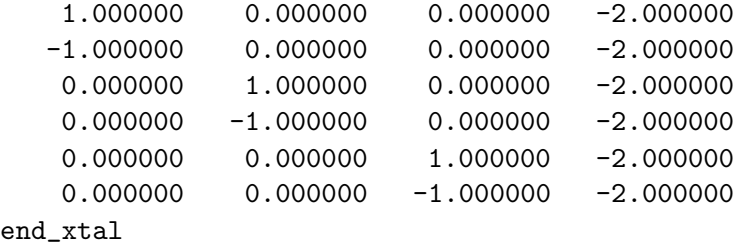

Alternatively, especially if the number of ions is large, the list of charges and positions can be placed in an external file. The name of the file is declared in the INPUT:

```
xtal_file ligands.txt # the name of the file in the same
                           # directory with the charges and
                           # position of the Mn neighbours.
```
The file ligands.txt must be in the same directory. An example of such a file is shown in the ligands file [1.](#page-3-0) The elements in grey are for clarity and

```
1.000000 x y z q radius
0.186578 -1.117996 1.288676 -2.0 1.72 O 1
-1.269110 1.031996 0.776289 -2.0 1.81 O 2
-1.311288 - 0.869050 -1.064677 -2.0 1.90 0 3
1.535878 1.145154 0.690135 -2.0 2.04 O 4
0.180936 1.394100 -1.490910 -2.0 2.05 O 5
1.636624 -0.982207 -0.978523 -2.0 2.14 O 6
```
<span id="page-3-0"></span>Ligands file example 1: External ligands file.

convenience; they are optional and are in fact not read by the code (this is valid for the block structure as well). On the first line, only the multiplier is read. On subsequent lines, only the three positions and the charge are read, the rest is ignored. The program stops reading when either the end of file is met, or any other string differing from the positions-charge format. The ligands file produced by the auxiliary program mk\_lig, which adds an "end" string below the list, can therefore be used directly, without editing.

#### 3.2 Keywords for the INPUT file

The task keywords for the INPUT file are listed in Table [1.](#page-4-0) The list of possible inline multiplets keywords is given in Table [2.](#page-5-0) Furthermore, as described Sec. [3.1,](#page-2-0) the crystal field can be given within a block structure (Table [3\)](#page-5-1).

It is to be noted that a warning will be issued if the given number of electrons in the chosen core shell does not correspond to that of the atomic ground state. The radial wave functions for the ground state will be calculated for the neutral atom in the fundamental state, regardless of the core level occupation given via the user input. Similarly, the radial wave functions of the core-hole state will be obtained by removing one electron from the neutral atom core, and adding one to the valence shell. So in case of mismatch between the number of core electrons declared and the neutral atom core configuration, the interactions will be calculated according to the user input, but the radial wave functions and the value of spin-orbit coupling will be wrong. Note that practical x-ray applications usually consider a fully occupied core as starting point.

The inline keywords for x-ray spectra are gathered in Table [4.](#page-6-0) The incoming photon energy(ies) for rixs must however be given in a block structure, see Table [5.](#page-7-0) Please note that if threshold\_corr is present and nonzero, the rixs input photon energies must be given with respect to this correction.

| Task keywords |                                                         | Possible values and what is calculated. |  |
|---------------|---------------------------------------------------------|-----------------------------------------|--|
|               | Multiplets are calculated from scratch.                 |                                         |  |
| new           | MULTO                                                   | Eigenstates of the ground state.        |  |
|               | MULT                                                    | Eigenstates of the ground state and     |  |
|               |                                                         | the core-hole state.                    |  |
|               | XAS                                                     | Eigenstates+XAS for incoming po-        |  |
|               |                                                         | larisation polar_in.                    |  |
|               | XAS_AV                                                  | Eigenstates+XAS for averaged po-        |  |
|               |                                                         | larisations $\perp$ to incoming beam    |  |
|               |                                                         | beam in.                                |  |
|               | XAS_totAV                                               | $Eigenstates+XAS$<br>for<br>space-      |  |
|               |                                                         | averaged polarisation directions.       |  |
|               | RIXS                                                    | Eigenstates+RIXS for incoming po-       |  |
|               |                                                         | larisation polar_in and outgoing        |  |
|               |                                                         | polarisation polar_out.                 |  |
|               | RIXS_AVOUT                                              | Eigenstates+RIXS for incoming po-       |  |
|               |                                                         | larisation polar_in and averaged        |  |
|               |                                                         | polarisations $\perp$ to beam_out.      |  |
|               | RIXS_totAVOUT                                           | Eigenstates+RIXS for incoming po-       |  |
|               |                                                         | larisation polar_in and<br>space-       |  |
|               |                                                         | averaged outgoing polarisations.        |  |
| continue      | Multiplets are read from files (from the previous run). |                                         |  |
|               | All XAS and RIXS as above, without recalculating the    |                                         |  |
|               | eigenstates. Ex:                                        |                                         |  |
|               | continue RIXS_AVOUT                                     |                                         |  |

<span id="page-4-0"></span>Table 1: Task keywords for the INPUT file.

The broadening may be increased (or decreased) linearly between given energy values, provided those energy values are within the spectrum boundaries. For the core-hole state, the spectrum boundaries are 15 eV above and below the highest, respectively the lowest, core-hole state eigenvalues. For rixs, the final state broadening may also be increased (or decreased) between input values, if these are set between 15 eV above the highest, and 1 eV below the lowest, ground state eigenvalues. The keywords controlling the change in broadening are collected in Table [6.](#page-7-1)

A further set of keywords allows the user to affect the scale of the spectra (Table [7\)](#page-8-0).

It is also possible to shrink the energy range of the spectrum using the keywords in Table [8.](#page-8-1) Changing emin and emax does not however change

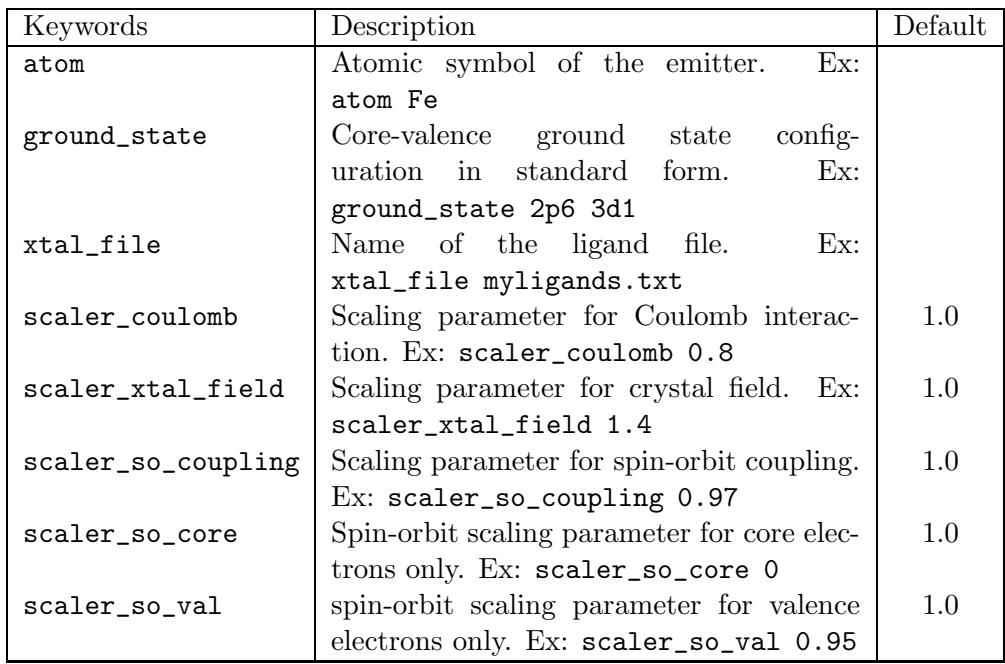

<span id="page-5-0"></span>Table 2: Inline multiplets keywords.

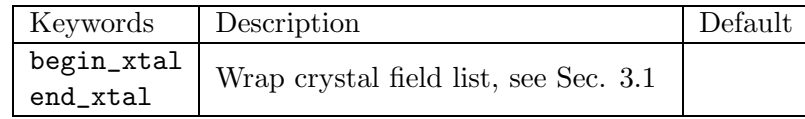

<span id="page-5-1"></span>Table 3: Crystal field as block entry.

the resolution, which depends on the broadening.

### 3.3 Parsing rules for the INPUT file

- The code stops with an error if the INPUT file is missing.
- The INPUT file is read line by line, and there should be only one instruction per line.
- Blank lines and lines starting with # are ignored, unless inside a block structure, where they are likely to cause an error.
- The program will stop with an error if a keyword cannot be recognised, or if the wrong type of values are given for a particular keyword.
- For each keyword, the program reads only the required values; the rest of the line is ignored. It is therefore possible to write a short comment on the same line, following the keyword and its values.

| Keywords          | Description                                 | Default |
|-------------------|---------------------------------------------|---------|
| core_hole_broad   | Core-hole lifetime lorentzian broadening,   | 0.2     |
|                   | in eV $(\geq 0)$ . Ex: core_hole_broad 0.6  |         |
| threshold_corr    | Spectra energy shift, in eV. Ex:            | 0.0     |
|                   | threshold_corr 10.3                         |         |
| final_state_broad | Final<br>state lorentzian broaden-          | 0.1     |
|                   | ing for rixs, in eV $(\geq 0)$ . Ex:        |         |
|                   | final_state_broad 0.05                      |         |
| polar_in          | Linear polarisation direction of the incom- | 001     |
|                   | ing light, in the crystal field frame. Ex:  |         |
|                   | polar_in -0.2 -3.1 0.65                     |         |
| polar_out         | Only read for RIXS task: linear             | 001     |
|                   | polarisation direction of the outgoing      |         |
|                   | light, in the crystal field frame. Ex:      |         |
|                   | polar_out -0.2 -3.1 0.65                    |         |
| beam_in           | Only read for XAS_AV or XMCD                | 001     |
|                   | task: direction of the incoming light       |         |
|                   | beam, in the crystal field frame. Ex:       |         |
|                   | beam_in $-0.2 -3.1 0.65$                    |         |
| beam_out          | Only read for RIXS_AVOUT task: di-          | 001     |
|                   | rection of the outgoing light beam,         |         |
|                   | in the crystal field frame.<br>Ex:          |         |
|                   | beam_out $-0.2 -3.1 0.65$                   |         |

<span id="page-6-0"></span>Table 4: Inline x-ray spectra keywords.

- Entries can be listed in any order.
- All entries are read, but not all entries are necessarily used. For instance, if the task is declared as new MULT and the entry polar\_in 0 1 0 is also present in the INPUT file, then polar\_in will be read, but not used.
- If one keyword is entered more than once, only the last value (or block) is registered; all previous entries are ignored.
- As a minimum, the atom and the ground state have to be given, as well as the task. Omission of either will cause the program to stop. For rixs tasks, the code will also stop if no input photon energies are found.
- As all lines of the INPUT file are read and interpreted (unless preceded by #), the code will stop if an xtal\_file is declared but not present in the directory, even if scaler\_xtal\_field is set to 0.

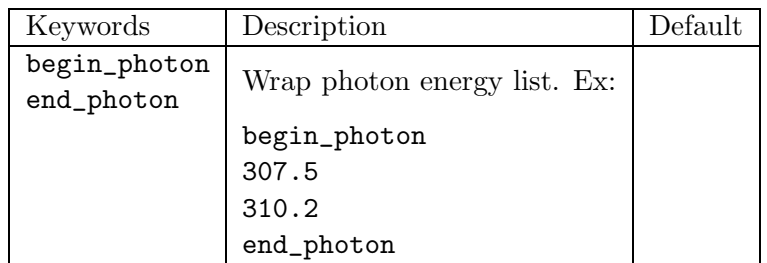

<span id="page-7-0"></span>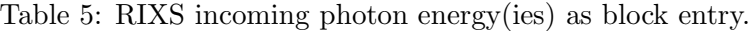

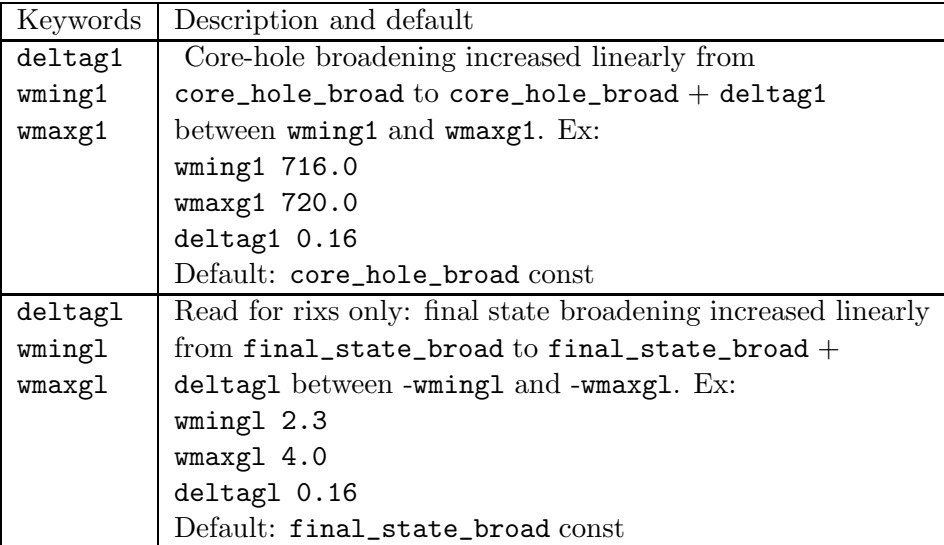

<span id="page-7-1"></span>Table 6: Keywords controlling linear increase in the broadening.

- CAUTION: If not stated otherwise above, everything has a default value (like the core-hole width, the incoming polarisation directions etc). So if new RIXS\_AVOUT is declared as the task, but no beam\_out is defined, the default (0 0 1) will be used.
- The scaling parameter for the spin-orbit coupling can be set separately for the core and the valence electrons (scaler so core, scaler so\_val), or for both core and electrons indistinctly (scaler\_so\_ coupling). By default all those parameters are set to 1. If both the global scaler\_so\_coupling and scaler\_so\_core, respectively scaler\_so\_val, are given in INPUT, then the core, respectively valence, parameter overrides the global parameter.
- CAUTION: there are two points to keep in mind when applying continue to the task. The first is that the INPUT file is read again in its entirety even if the task keyword continue is in use, however, only the elements needed for the task continuation will apply. So for example modify-

| Keywords | Description                                                                                                    | Default |
|----------|----------------------------------------------------------------------------------------------------|---------|
|          | $spect\_multip$ Multiplies the spectrum by a factor. Ex:                                                                             | 1.0     |
|          | spect_multip 1.2<br>spect_yshift   Shifts the spectrum along the y axis<br>by an amount (arbitrary unit).<br>Ex:<br>spect_yshift 3.0 | 0.0     |

<span id="page-8-0"></span>Table 7: Keywords that affect the scale of the spectra.

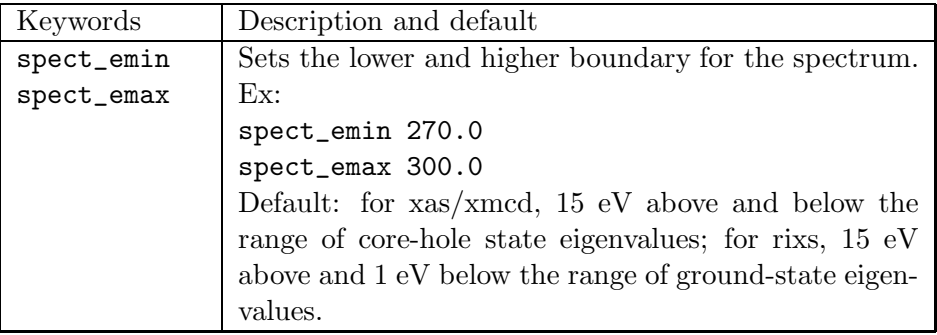

<span id="page-8-1"></span>Table 8: Keywords for shrinking the energy range of the spectra.

ing the crystal field entry between a new MULT run and a continue XAS run will have no effect: you must run new MULT again or do new XAS. Modification to core\_hole\_broad would however apply, since this property is not affecting the multiplets, only the spectrum. The second is that the information on the number of eigenstates and their values is read from the \*.dat files produced by the first run of the code. Do not temper with these files, as this may cause anything from an unpredictable outcome to a code crash.

## 4 The output files

Before running the code, the user has as a minimum an INPUT file in the working directory, and if applicable, a ligands file. Running the code produces an output which can be collected in a log file, as explained in Sec. [2.](#page-0-0) The log file writes out the input the code has been using, and lists the eigenvalues obtained. It is therefore important to always inspect the log file for potential errors and to verify that the input is what the user intended.

Several files with the \*.dat extension will be created by multiX. The files ending in \*0.dat relates to the ground state configuration, while those ending in  $*1$ . dat relates to the core-hole state. In principle, if produced, only the following files are of interest to the user:

• spect-xas.dat: produced by invocation of the xas module. This is a header-less file containing three columns. The first two are what the user is generally interested in:

```
<photon energies> <xas intensity>
```
The third column is generated from the real part of  $\frac{1}{\hbar\omega+E_0-E_i+i\Gamma}$ , instead of the imaginary part that simulate the XAS intensity.

• spect-rixs.dat: produced by invocation of the rixs module. This is a header-less file containing three columns:

<-energy loss> <energy photon out> <rixs intensity>

Column 1 and 3 are the quantities usually plotted.

The spectra files can typically be read and plotted by external programs that take columns as input, such as gnuplot, grace etc.

# <span id="page-9-1"></span>5 Examples

The examples shown here can be found in the inputs\_examples subdirectory of the bundle distribution.

#### <span id="page-9-0"></span>5.1 Calculating multiplets

The example in INPUT [2](#page-10-0) calculates multiplets for both the ground state and the core-hole state, but does not produce any spectral file. As ligand file ligands.txt, we can use the somewhat unrealistic example [2,](#page-10-1) which has only one  $-2$  charge along the x-axis:

```
new MULT
```

```
atom Mn
ground_state 2p6 3d5
scaler_coulomb 0.80
scaler_xtal_field 1.4
scaler_so_coupling 0.97
xtal_file ligands.txt
```
INPUT example 2: Only multiplets calculation.

```
1.000000
  -2.403963 -0.00000 0.0000 -2.00End
```
<span id="page-10-1"></span>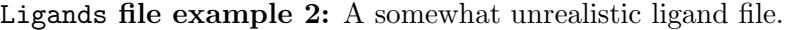

#### 5.2 Calculating XAS spectra

We would like now to proceed with producing the XAS spectrum for a given polarisation direction. Continuing from the multiplet calculation in Sec. [5.1](#page-9-0) (for calculation "from scratch", just replace continue by new), we would modify the INPUT so that it reads like INPUT example [3.](#page-11-0)

Running multiX generates the output file spect-xas.dat, which we can save, plot etc. Maybe we have a XAS experiment to compare with, and we notice that the whole spectrum is shifted to the left by 6.3 eV. We can correct the calculated curve by adding threshold\_corr 6.3 to the INPUT. Also, the example [3](#page-11-0) assumes that the incoming polarisation is along the bond. Maybe we would like get the spectrum for a polarisation perpendicular to that bond. Having saved the previous spect-xas.dat under a different name, we run the program again this time with INPUT example [4.](#page-12-0)

The resulting curves are plotted in Fig. [1\(a\).](#page-11-1)

### 5.3 Calculating RIXS spectra

After inspecting the XAS spectrum, we decide to calculate the RIXS spectra at the (corrected) energy 640.0 eV. The incoming horizontal polarisation is given with respect to the crystal field, say (0.3420 0 0.9397) in this completely fictitious example. We collect the outgoing light at 90◦ from the incoming beam (INPUT example [5\)](#page-13-0). Maybe we do not believe that the final state broadening is constant over the range. We can increase the broadening between 0 and 6 eV, from 0.05 to 0.15 eV, as shown in INPUT example [6.](#page-14-0)

```
continue XAS
atom Mn
ground_state 2p6 3d5
scaler_coulomb 0.80
scaler_so_coupling 0.97
scaler_xtal_field 1.4
xtal_file ligands.txt
polar_in 1 0 0
core_hole_broad 0.3
```
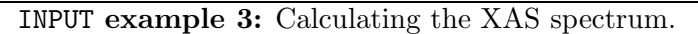

<span id="page-11-1"></span><span id="page-11-0"></span>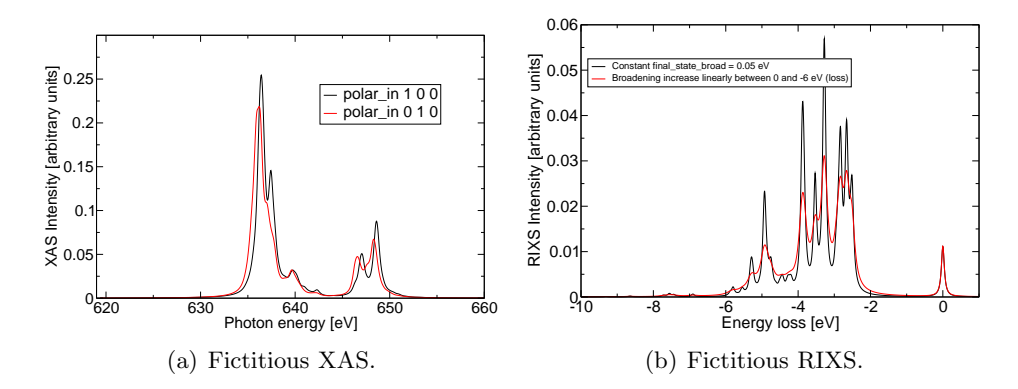

<span id="page-11-2"></span>Figure 1: Spectra produced using the INPUT files in Sec. [5.](#page-9-1)

Fig. [1\(b\)](#page-11-2) shows the effect of the broadening on that example.

```
continue XAS
```
atom Mn ground\_state 2p6 3d5 scaler\_coulomb 0.80 scaler\_so\_coupling 0.97 scaler\_xtal\_field 1.4 xtal\_file ligands.txt #polar\_in 1 0 0 #pol 1 polar\_in 0 1 0 #pol 2 core\_hole\_broad 0.3

<span id="page-12-0"></span>threshold\_corr 6.3

INPUT example 4: Another XAS calculation.

continue RIXS\_AVOUT

atom Mn ground\_state 2p6 3d5

scaler\_coulomb 0.80 scaler\_so\_coupling 0.97 scaler\_xtal\_field 1.4

xtal\_file ligands.txt

#polar\_in 1 0 0 #pol 1 #polar\_in 0 1 0 #pol 2

polar\_in 0.3420 0 0.9397 #pol LH beam\_out 0.3420 0 0.9397

core\_hole\_broad 0.3 final\_state\_broad 0.05

threshold\_corr 6.3

<span id="page-13-0"></span>begin\_photen 640.05 end\_photen

INPUT example 5: RIXS calculation.

```
continue RIXS_AVOUT
```
atom Mn ground\_state 2p6 3d5

scaler\_coulomb 0.80 scaler\_so\_coupling 0.97 scaler\_xtal\_field 1.4

xtal\_file ligands.txt

#polar\_in 1 0 0 #pol 1 #polar\_in 0 1 0 #pol 2

polar\_in 0.3420 0 0.9397 #pol LH beam\_out 0.3420 0 0.9397

core\_hole\_broad 0.3 final\_state\_broad 0.05

threshold\_corr 6.3

begin\_photen 640.05

end\_photen

wmingl 0.0 wmaxgl 6 deltagl 0.1

<span id="page-14-0"></span>INPUT example 6: RIXS calculation with a linear increase of the broadening through a part of the energy loss range.

# 6 Auxiliary programs

Auxiliary programs are found in the utilities subdirectory of the bundle distribution. It is assumed that this directory is in your path. If this is not the case, just like for multiX, you will have to precede the command with the full path to the program , or copy the program locally and precede the command with ./ (bash shell).

#### 6.1 Generating the ligands file

A program called mk\_lig may be used to generate ligand files for crystal structures that include neighbours up to a given distance. It uses an input file inc\_file containing the three vector spanning the unit cell, and the name and position of the atoms in the unit cell. A cif file usually only lists the atoms in the irreducible unit cell, so it is usually necessary to use an external program to explicitly output all the atom positions, and copy them into the inc\_file. The format of an inc\_file is

```
$cell in angstroems of bohrs; from ICSD struc. num xxxxx
   a1 a2 a3
   b1 b2 b3
   c1 c2 c3
$coordinates
Ti x1 y1 z1
Ti x2 y2 z2
...
O xn yn zn
$end
```
The code reads the unit cell vectors below the keyword \$cell and the list of atom positions below \$coord. The atom at the centre, the emitter, must be placed at the top of this list  $(T_1 \times 1, y_1, z_1)$  in the example above). The unit for the vectors and positions is either Angström or bohr. The output of the code, a file called ligands.txt, will however be in Angström, regardless of the input unit. The unit of the input has to be declared (A or B) in the argument list when calling mk\_lig. The cutoff for the neighbour list must be given in that same unit. The program mk\_lig is called with the following list of arguments:

```
mk_lig <inc_file> <cut_off> <A for angs/B for bohrs>
<element> <charge> [<element> <charge> ...]
```
The first argument is the input file name. The second is the cutoff, defining the radius within which neighbours have to be included. The third argument is the input unit statement and is a single capital letter, either A for Angström or B for bohr. The next arguments are optional; they should appear in pairs of atom symbol (corresponding to the atoms in the input file) and the charge associated to that ion. For example, for a Ti atom in  $LaTiO<sub>3</sub>$ with La<sup>3+</sup>, Ti<sup>+3</sup> and O<sup>-2</sup>, with cell vectors and positions in inc\_LaTi03, the command would be

mk\_lig inc\_LaTiO3 20 A Ti 3 La 3 O -2.0

Neighbours up to 20 Ångström from the Ti atom will be included.

If the elements are not all declared as arguments, the code does some guessing. O is for example allocated −2 by default, if not otherwise stated in the argument list. For the elements without a default defined in the code, charges are distributed among the undefined elements on the principle of charge neutrality. So in this particular case, the same result as above would have been obtained with

mk\_lig inc\_LaTiO3 20 A Ti 3

#### 6.2 Running and plotting scripts

An elementary script named run\_multiX automates the call to unlimited stack and the piping of the output to the log file:

#### \$ run\_multiX

An interactive facility, plt\_mult, has been made available for plotting XAS and RIXS spectra. It takes either xas or rixs as argument:

```
$ plt_mult xas
or
```

```
$ plt_mult rixs
```
The program asks the user if modifications to the plotting defaults are required (you may often answer N) and outputs either the eps file gxas.eps or grix.eps, according to the argument given. The eps file can be viewed by programs like ghoscript or ghostview:

### \$ gv grix.eps &

If you suspect that plt\_mult will have suitable defaults, you may want to have a look at the scripts run\_XAS and run\_RIXS, which automates the ulimit setup, changes the task in the INPUT file, calls multiX, then plt\_mult accepting the defaults, and invokes the viewer gv. It is highly recommended that you check and edit this script if you want to run it.

\$./run\_XAS

or

\$./run\_RIXS